#### talented.kaist.ac.kr

 $\bullet$ 

모집기간 연장(~4.26.) **KAIST 광주사이버영재교육원 2024년 학생모집요강**

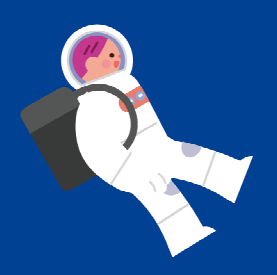

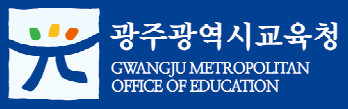

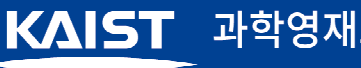

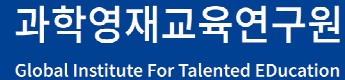

# 목 차

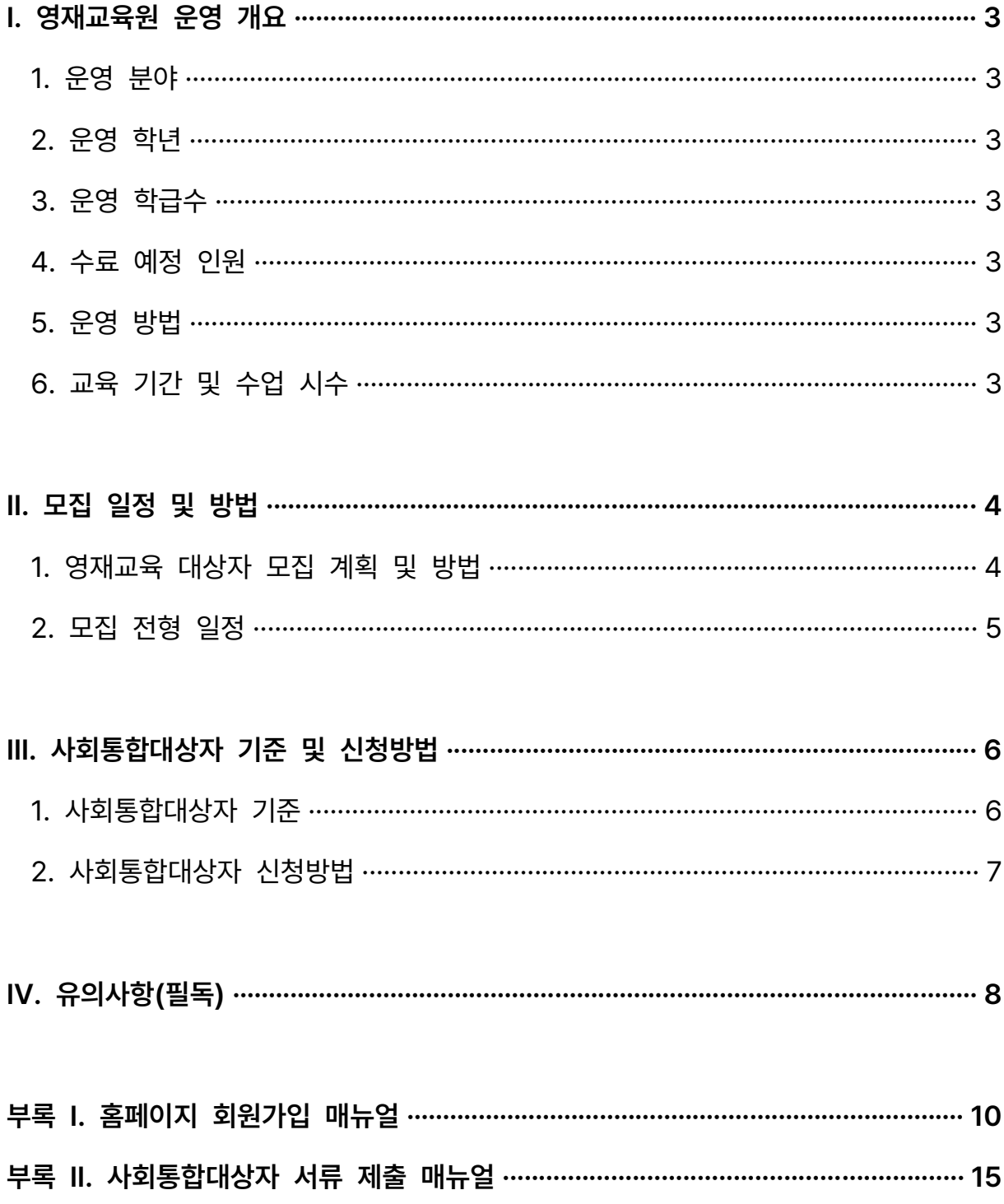

### **I. 영재교육원 운영 개요**

- **1. 운영 분야** ▷ 수학·과학통합
- **2. 운영 학년** ▷ 초등학교 6학년, 중학교 1학년 ~ 2학년
- **3. 운영 학급수** ▷ 3개 학급
- **4. 수료 예정 인원** ▷ 60명 내외

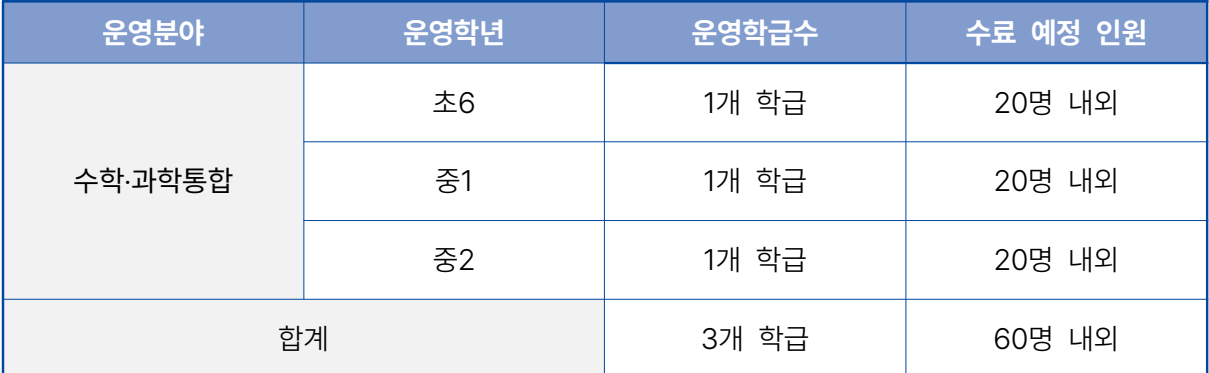

### **5. 운영 방법** ▷ 온라인 교육

### **6. 교육 기간 및 수업 시수**

- 1) 교육기간: 2024년 4월 29일(월) ~ 2024년 10월 27일(일)
- 2) 수업시수: 100시간

### **II. 모집 일정 및 방법**

#### **1. 영재교육 대상자 모집 계획 및 방법**

- 가. 모집대상: 광주광역시교육청 산하 초등학교 6학년 혹은 중학교 1학년~2학년에 재학 중인 수학·과학 분야에 영재성이 있는 학생
- 나. 수료 예정 인원: 60명 내외
- 다. 모집 방법 및 전형 단계
- 1) 교육생 선발: 2024학년도 KAIST 광주사이버영재교육원 지원자는 모두 1학기 교육에 참여하고, 1학기 학습 수행의 결과를 평가하여 선정심사위원회에서 2학기 교육대상자를 선발함

※ 소외계층 영재교육 기회 확대를 위하여 사회통합대상자 우선 선발

2) 수료자 선정: 1년 교육 과정 (1학기 및 2학기)에 80% 이상 참여하고 선정심사위 원회에서 정한 수료 기준을 충족한 학생을 수료자로 선정함

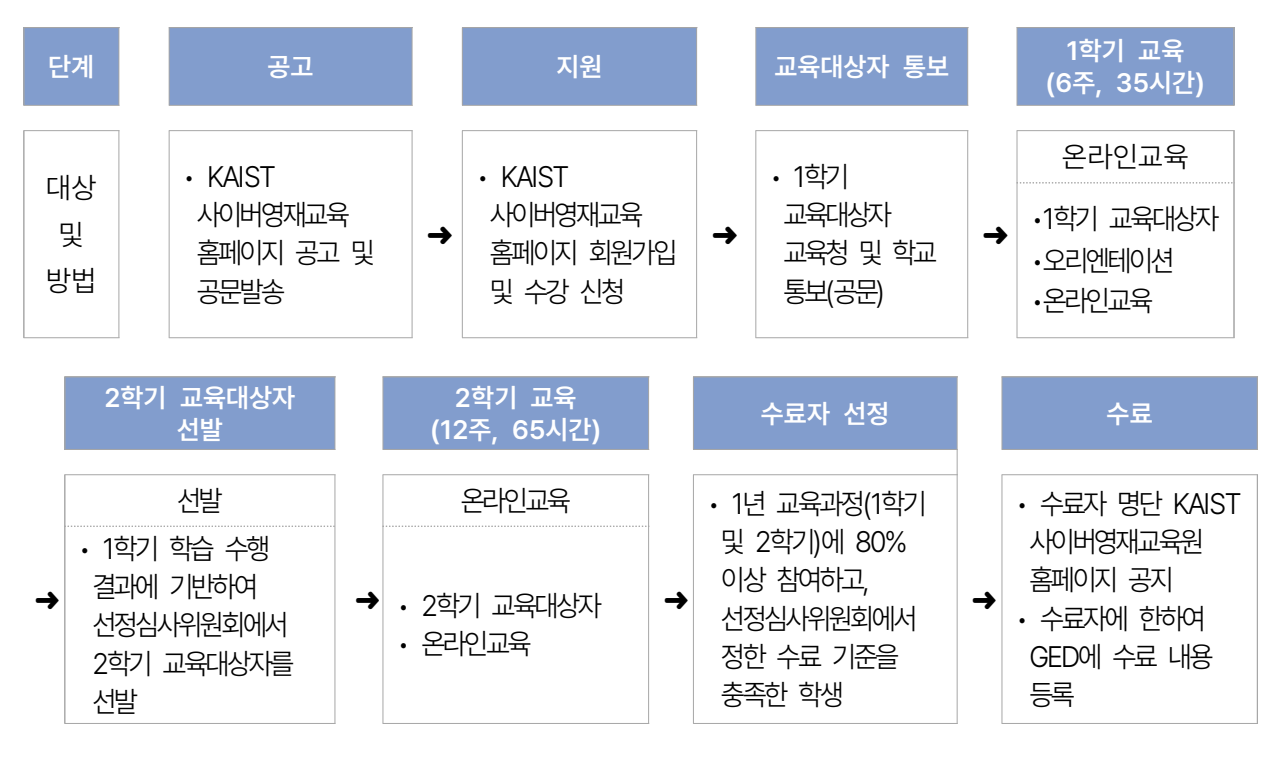

#### ※ 상기 일정 및 내용은 교육원 사정에 따라 변경될 수 있음

### **2. 모집 전형 일정**

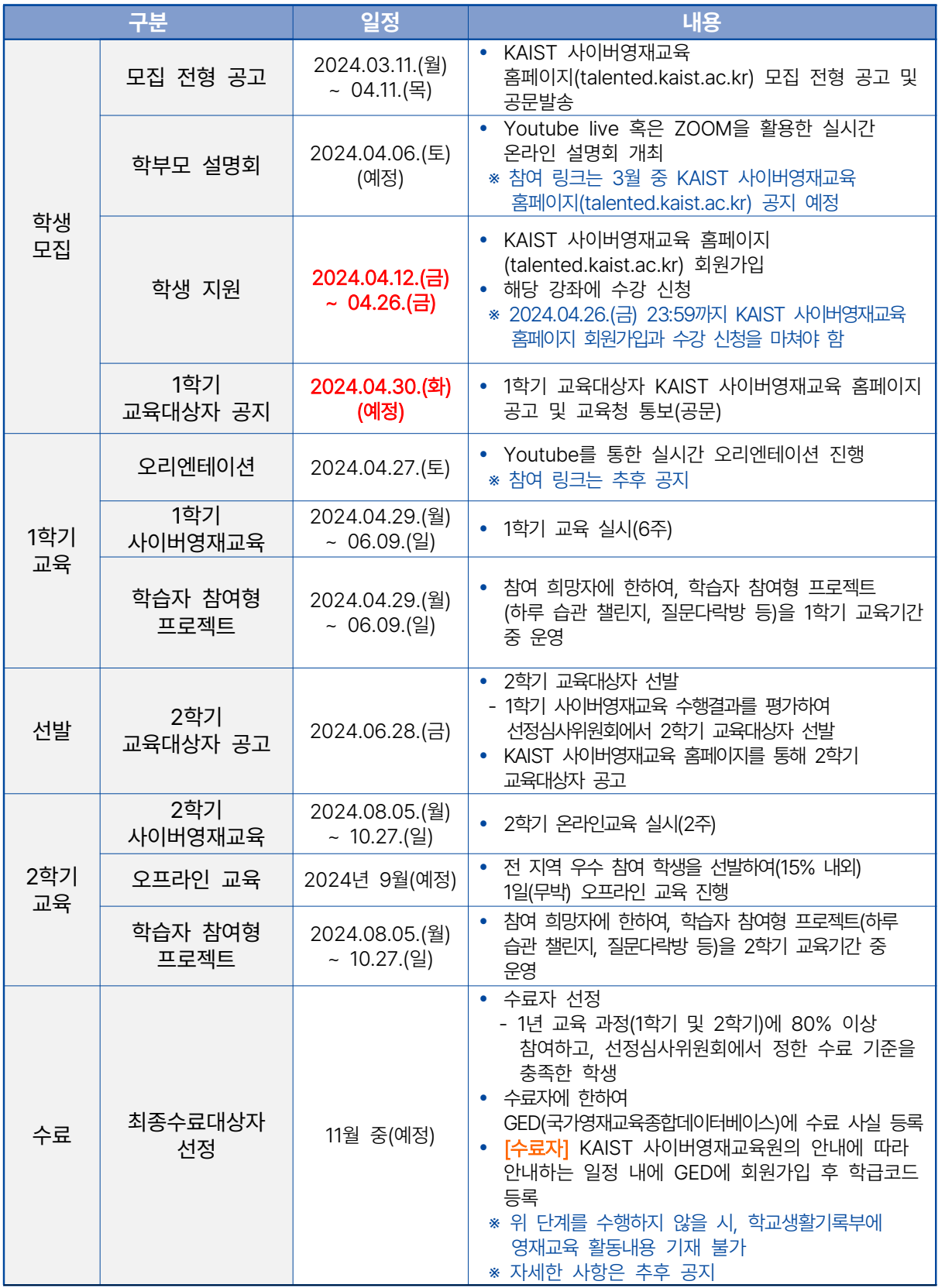

※ 상기 일정 및 내용은 교육원 사정에 따라 변경될 수 있음

## **III. 사회통합대상자 기준 및 신청방법**

### **1. 사회통합대상자 기준**

가. 관련근거

사회 경제적 이유로 잠재력이 발현되지 못한 다음 각호의 자로서 영재교육기관의 교육영역 및 목적에 적합하고, 교육내용을 이수할 능력이 있다고 인정되는 자는 영재교육대상자로 선발될 수 있다(단, 지원자가 부족할 경우 '시행령 제12조 제1항' 의 학생선발 가능).

- $(1)$   $\lceil$  국민기초생활 보장법  $\lceil$  제 2조 제 1호에 따른 수급권자 또는 그 자녀
- (2) 「도서·벽지 교육진흥법 」 제2조에 따른 도서·벽지에 거주하는 자
- ㏙3㏚ 행정구역상 읍 면 지역에 거주하는 자 ·
- (4) 「 장애인 등에 대한 특수교육법 」 제15조에 따른 특수교육대상자
- ㏙5㏚ 그 밖에 사회 경제적 이유로 교육기회의 격차가 발생하였다고 인정되는 자 ·

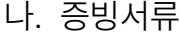

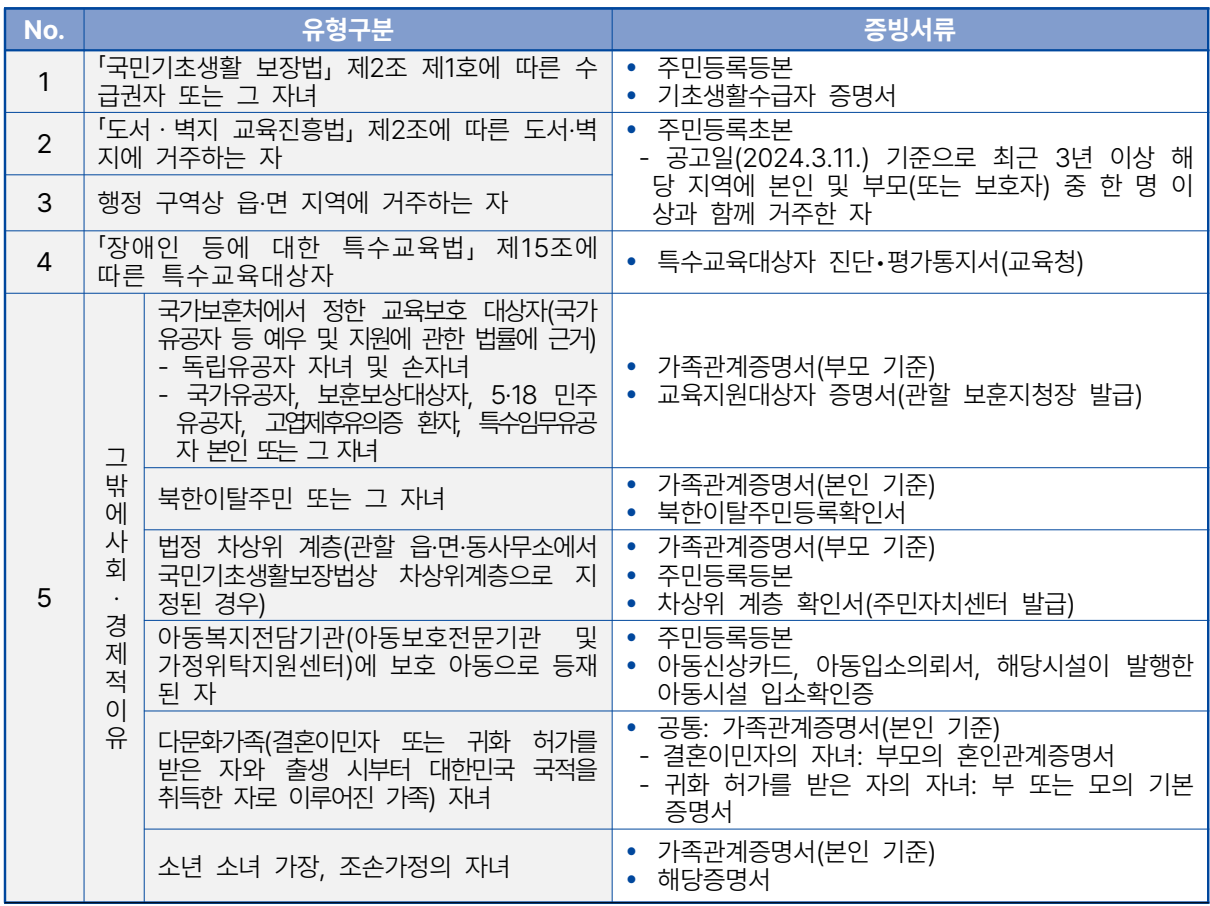

### **2. 사회통합대상자 신청방법**

가. 신청 절차

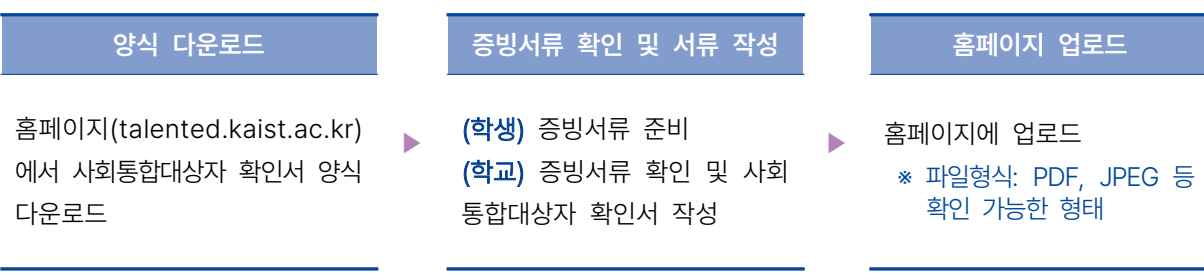

### 나. 사회통합대상자 서류제출에 대한 자세한 방법은 [부록 Ⅱ 참조

- ※ 영재교육진흥법시행령 제12조 2항에 따른 사회통합대상자로 추천된 지원자의 경우 각 분야 (모집단위)별 선발 인원의 10%까지 정원 내에서 우선 선발할 수 있음
- ※ 사회통합대상자의 교육 참여율 및 평가 점수가 낮아 영재교육 이수에 어려움이 있다고 판단 되는 경우 선정심사위원회 심의를 거쳐 영재교육원장이 불합격 처리할 수 있음
- ※ 사회통합대상자 지원자로 지원하였으나 대상자가 아닌 것으로 판단되는 경우 지원이 취소될 수 있음(단순 오류인 경우, 일반전형으로 전환됨)
- ※ 사회통합대상자에 대한 증빙서류 확인, 사회통합대상자 확인서 작성, 증빙서류 보관은 사회 통합전형 지원자의 소속학교에서 함

## **IV. 유의사항㏙ ㏚ 필독**

- KAIST 광주사이버영재교육원은 광주광역시교육청에서 승인하고 예산을 지원하는 영재교육원으로 광주광역시교육청 산하 초등학교 6학년 혹은 중학교 1학년~2학년에 재학 중인 학생만 지원이 가능함
- 2024 학년도 타 영재교육기관(영재교육원, 영재학급 등)에 이미 합격하여 등록한 학생은 지원할 수 없음(규정 위반 시 합격 통보 후에라도 합격이 취소됨)
- 모집 요강에 명시된 지원 기간 내 KAIST 사이버영재교육 홈페이지 '회원가입' 및 '수강 신청'을 모두 완료해야 하며, 한 단계라도 누락되는 경우에는 지원하지 않은 것으로 간주함 ㏝ ㏞ KAIST ※ Ⅰ 부록 사이버영재교육 홈페이지 회원가입 및 수강 신청 매뉴얼 참고 \* 사회통합전형 지원자의 경우, [부록II] 사회통합대상자 서류제출 매뉴얼 참고
- 학급별 최초 지원자가 최종수료 예정 인원의 50% 미만일 경우, KAIST와 교육청 이 상호 협의하여 폐강 여부를 결정함
- 교육원 지원 및 온라인교육 등과 관련된 공지사항은 개별 공지하지 않고 KAIST 사이버영재교육 홈페이지를 통해 안내하므로 교육생은 이를 반드시 확인해야 하며, 미확인으로 인한 불이익은 교육원에서 책임지지 않음(지원에 결격 사유가 발생하는 경우 해당 학생에게 개별 연락함)
- 2학기 교육대상자 선발 및 최종수료자 선정은 학습 수행의 결과에 기반하여 선정 심사위원회에서 정한 기준에 따름 (수료자에 한하여 영재교육이수 사실 GED 입력 및 학교생활기록부 작성 가능)
- 온라인교육 참여 혹은 과제 제출에 있어 매우 불성실하거나 다른 학생에게 피해를 주는 학생은 운영규정에 의거하여 조치할 수 있음
- 모집 요강에 명시되지 않은 사항은 교육원의 선정심사위원회에서 정하는 바에 따름

홈페이지: talented.kaist.ac.kr / 이메일: cyberhelp@kaist.ac.kr TEL 042-350-6209 FAX 042-350-6210

### 학교장 (직인)

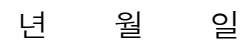

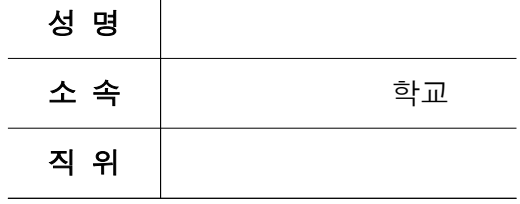

[작성 교사]

#### 위 기재사항이 사실과 다름없음을 증명함.

- ※ 기타 증빙서류는 별도 제출하지 않고 학교에 보관함
- 경우 일반전형으로 전환됨)

[ 양식 ] 사회통합대상자 확인서

※ 홈페이지 ID는 KAIST 사이버영재교육 홈페이지 'talented.kaist.ac.kr' 에 가입한 후 기재할 것 ※ 사회통합전형으로 지원하였으나 대상자가 아닌 것으로 판단되는 경우 지원이 취소될 수 있음(단순 오류인

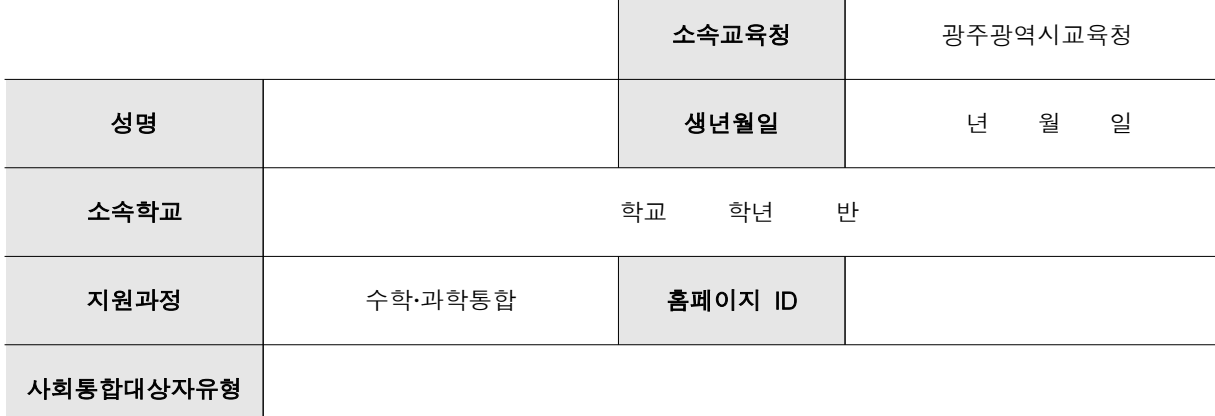

## 사회통합대상자 확인서

## **부록 I. 홈페이지 회원가입 매뉴얼**

### **1. 홈페이지 접속과 회원가입**

- ① KAIST 사이버영재교육 홈페이지(talented.kaist.ac.kr)에 접속합니다.
- ② 회원가입을 클릭합니다.

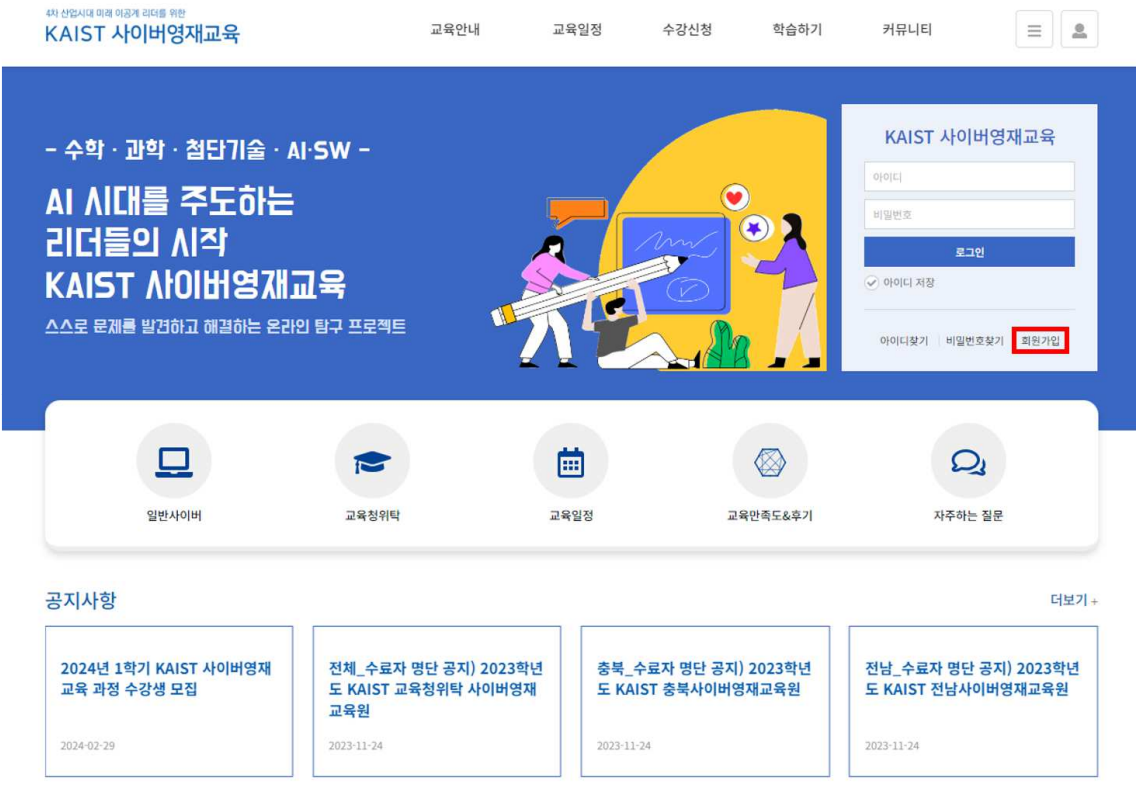

### $[$  주 의 사 항 ]

- ▲ 회원가입을 하지 않으면 수강 신청을 할 수 없습니다.
- ▲ 가입자의 인적사항(성명, 학교, 학년, 생년월일, 주소)으로 GED 내 영재발달기록부가 작성되니 반드시 정확한 학생의 정보로 가입하시기 바랍니다.
- ▲ 학생 1인당 1개의 계정만 생성·사용해 주시기 바랍니다.
	- 이전에 KAIST 사이버영재교육 홈페이지에서 사용했었던 ID가 있다면 변경된 인적사항(학교, 학년, 주소 등)만 수정하여 사용할 것

#### **2. 약관 동의**

- ① 약관 동의하기: 이용약관과 개인정보 수집 및 이용 동의서를 모두 읽고 체크한 후 '동의' 버튼을 클릭합니다.
- ② 개인정보 수집 및 이용 동의: 개인정보 수집 및 이용 동의에 대한 내용을 모두 읽 고 '예'에 체크한 후 '동의' 버튼을 클릭합니다.

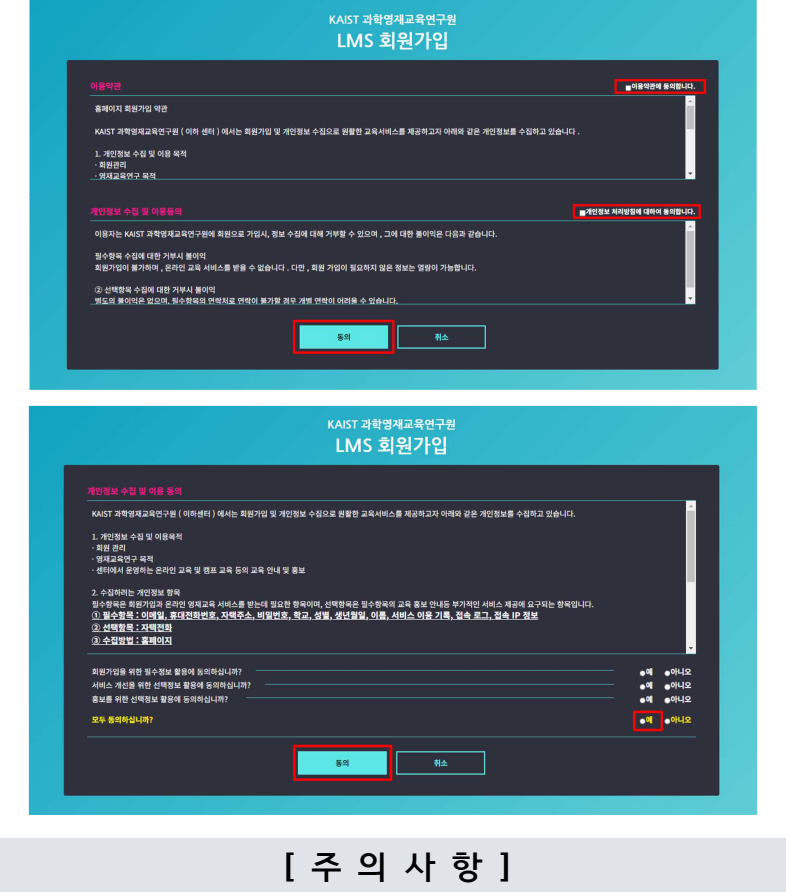

▲ 필수항목에 동의하지 않으면 회원가입이 불가합니다.

#### **3. 정보입력**

- $\odot$  정보입력: 회원유형 선택 → 아이디 및 비밀번호 입력 → 기본정보 입력 → 추가 정보 입력 → '가입하기' 클릭
	- ㎿ \* 는 필수 입력사항
	- 이름: 한글로 입력/ 아이디: 영문, 숫자만 가능/ 비밀번호: 영문, 숫자, 특수문자 조합 8~12자리
	- ㎿ 학교를 선택하면 지역은 자동 입력됨

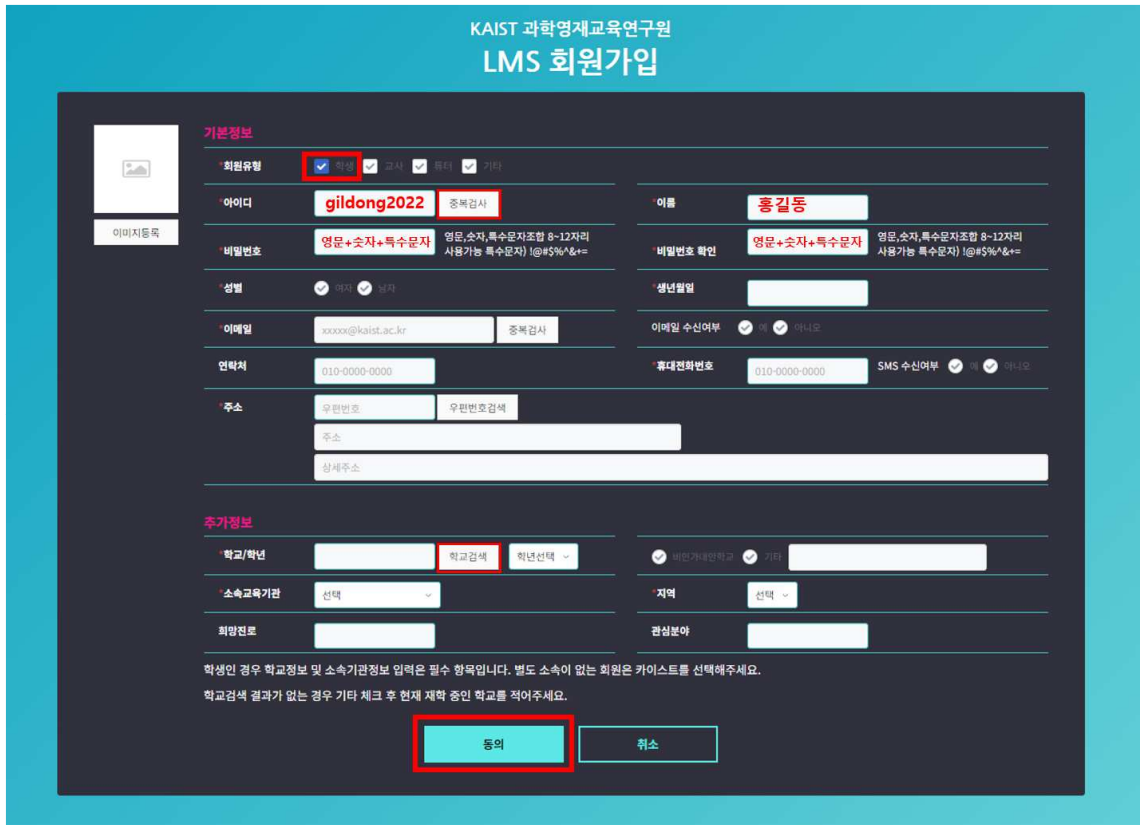

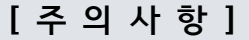

- ▲ 학생의 주소는 상세주소까지 정확하게 입력해주시고, 이사 여부에 따라 상시 수정해주시기 바랍니다.
- ▲ 동일한 학교명이 검색되는 경우 지역을 반드시 확인해주시기 바랍니다.
- ▲ 소속 학교가 검색되지 않는 경우, 직접 학교를 입력하고 지역을 선택해주시기 바랍니다.
- ▲ 비밀번호를 분실하면 교육원에서도 찾을 수 없으니, 반드시 메모해두시기 바랍니다.
- ▲ 입력하신 휴대전화를 통해 교육원 주요 공지 및 안내사항이 전달될 예정입니다. 휴대전화번호는 실제로 사용하는 번호를 기입해주시기 바라며, 가급적 연락 가능한 부모님 전화번호를 기재하는 것을 권장합니다.

### **4. 수강 신청** ① 로그인 후 상단 '수강 신청' 메뉴 클릭

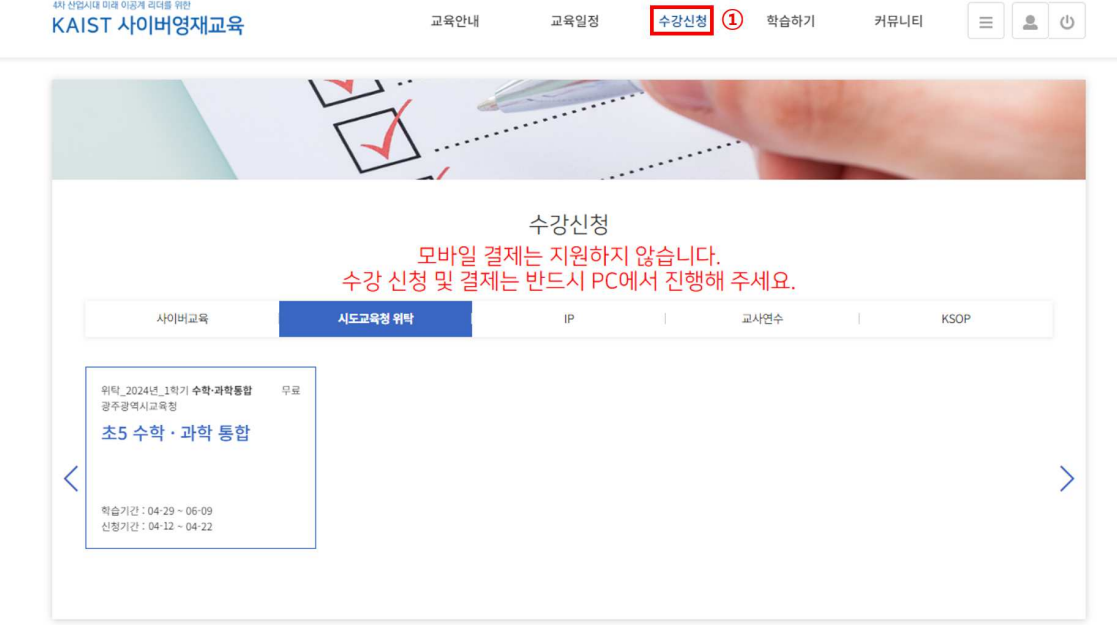

- ② '수강신청' 버튼을 클릭
- 3 수강신청화면에서 '신청' 버튼 클릭

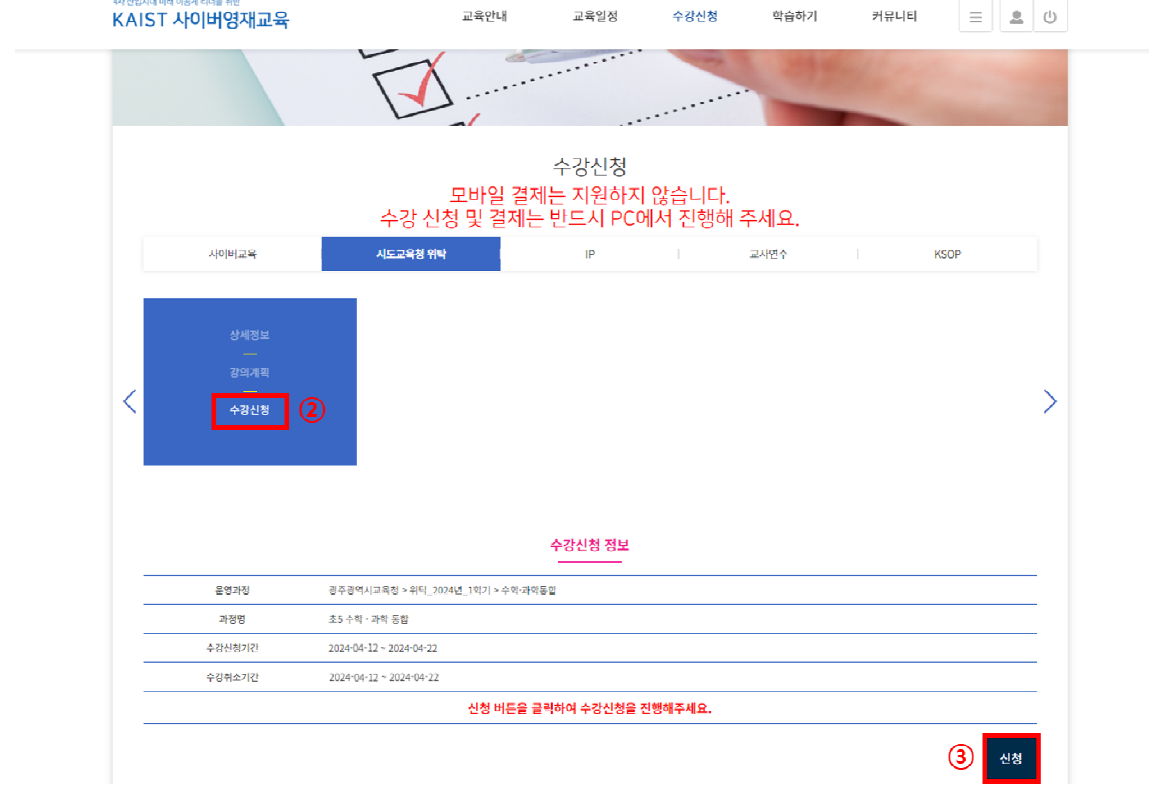

- $[$  주 의 사 항 ]
- ▲ KAIST 교육청위탁 사이버영재교육원에서 개설된 과정의 경우 타 시도교육청 및 타 학년 대상 개설과목은 수강이 불가능합니다.
- ▲ 반드시 본인의 지역과 실제 학년에 맞게 수강신청을 해주셔야 합니다.

# **부록 II. 사회통합대상자 서류 제출 매뉴얼**

### ① [부록I]을 참고하여 회원가입 완료

② 로그인 후 '학습하기' 버튼 클릭

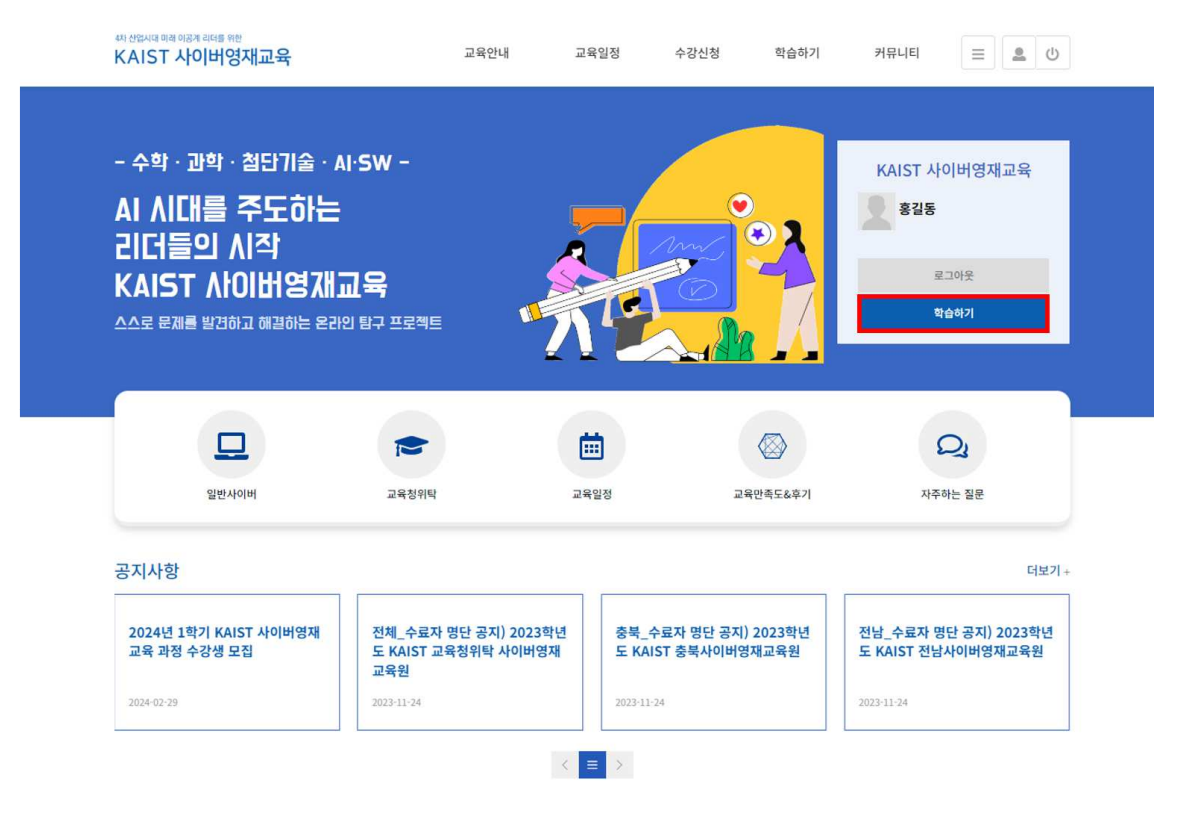

③ '마이페이지' 버튼 클릭 → '사회통합대상심사' 버튼 클릭 → 양식 다운로드 → 작성한 사회통합대상자 확인서 첨부 → '시청' 버튼 클릭

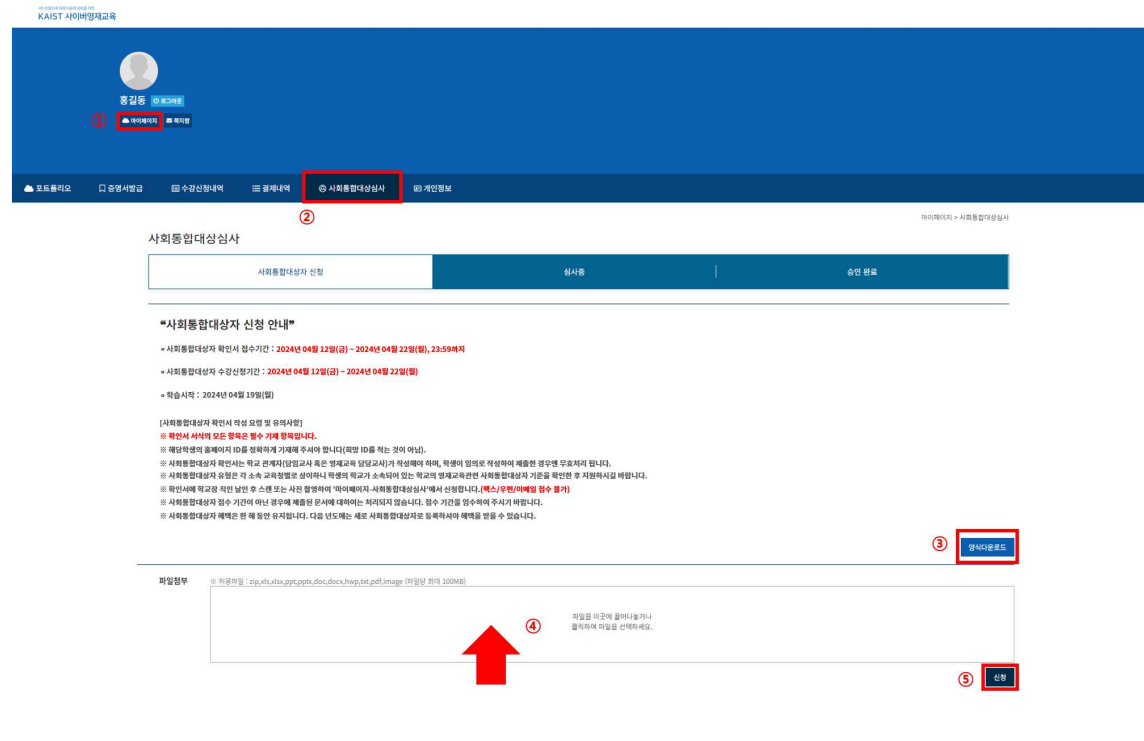

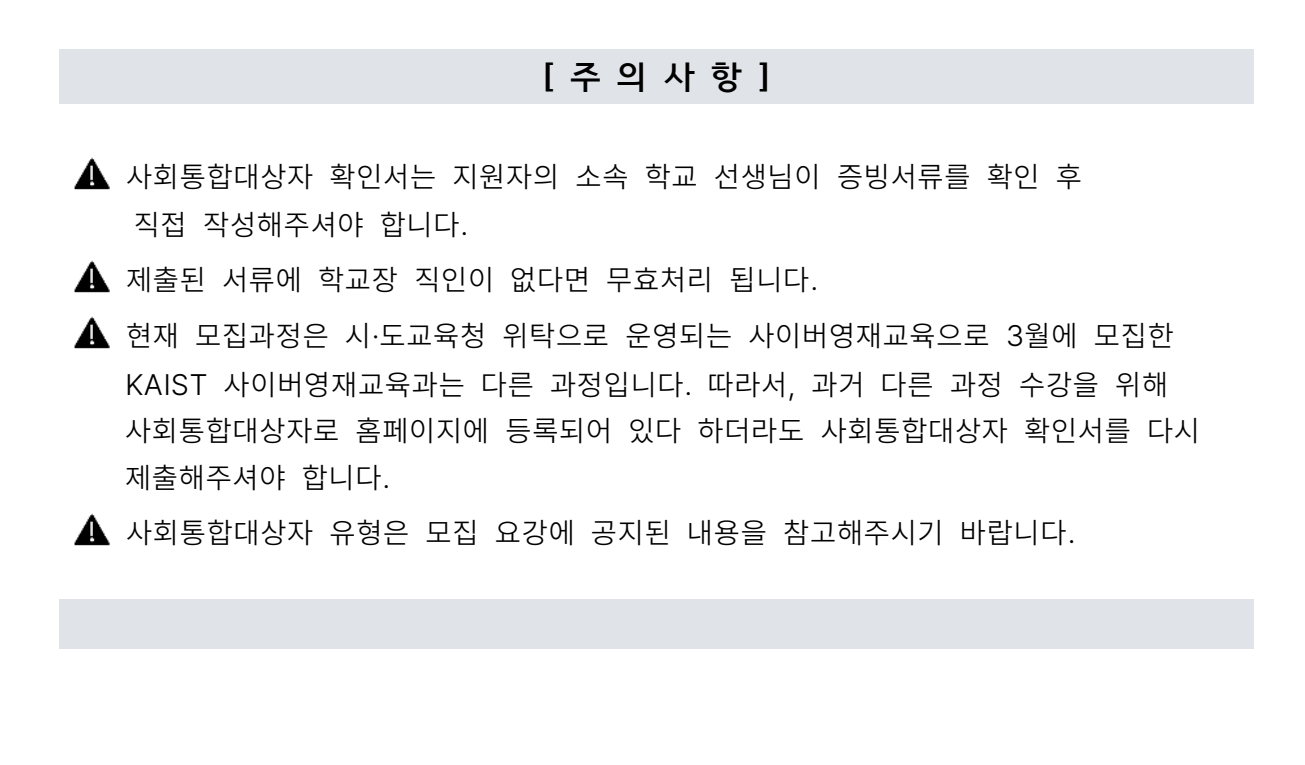

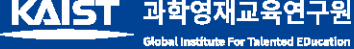

대전광역시 유성구 문지로 193 KAIST 문지캠퍼스 학부동 F641호 TEL 042.350.6209 FAX 042.350.6210 홈페이지 talented.kaist.ac.kr

KAIST 과학영재교육연구원

4차 산업시대 미래 이공계 리더

사고력

자기주도학습역량

문제해결력